# **LIVE MOTION BEKNOPTE OPBOUW**

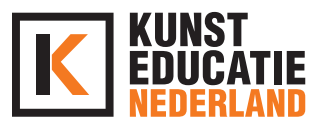

## **DOEL**

Aan het einde van deze les snap je de techniek van Stop Motion en heb je 1 of meerdere eigen Live Motion filmpjes gemaakt.

## **INLEIDING - INTRODUCTIE (10 min.)**

Wat is Live Motion? Live Motion is een afgeleide van Stop Motion. Bij Live Motion is jouw omgeving het decor en kan je zelf onderdeel zijn van je film!

Bekijk een aantal voorbeelden van leuke Live Motion-resultaten. Op het kanaal van 'PES' vind je veel toffe voorbeelden: <https://www.youtube.com/user/PESfilm>

Human skateboard: <https://www.youtube.com/watch?v=NtBuUjN7vBY> of<https://vimeo.com/manage/147695949/general>

**Bekijk onze Stop Motion les voor meer informatie over de Stop Motion techniek !** 

Ken je de Stop Motion techniek nog niet? Bekijk dan onderstaand filmpje van de Making of Shaun the Sheep [\(https://www.youtube.com/watch?v=MLEidPEbt9k](https://www.youtube.com/watch?v=MLEidPEbt9k))

## **OPDRACHT 1 - FILMPJE MET VOORWERP (10 min.)**

Opdracht 1 is vooral experimenteren. Hoe werkt Stop Motion? Hoe klein moeten de stapjes zijn? Hoeveel foto's moet ik maken voor een filmpje van 10 seconden? Etc.

Gebruik een schoen, een knuffel, een potlood of een klein poppetje die je verplaatst op je tafel of door je kamer. Maak van elke stap een foto. Ga voor deze 1e opdracht uit van een serie van 30 foto's.

Je kan de foto's maken met de camera van je telefoon of tablet en daarna toevoegen aan de app Stop Motion Studio (zie pagina 2) of je maakt vanuit deze app de foto's.

Je kan de foto's ook gewoon maken met je telefoon zonder de app te gebruiken. Je kan dan foto voor foto aanklikken op je telefoon waardoor je ook een soort Stop Motion krijgt!

#### **MONTEREN 1E RESULTAAT (10 min.)**

Als je de app Stop Motion Studio gebruikt dan gaat de montage haast vanzelf. Je kan het resultaat dan opslaan en delen.

Als je een iPhone hebt kan je ook een Stop Motion maken in de iMovie-app. Dan sleep je alle foto's die je wil gebruiken in de app en dan wordt er een filmpje van gemaakt.

Geen app? Dan kan je de foto's ook allemaal op je computer zetten, de foto's openen en er met de cursortoetsen (rechts) doorheen gaan.

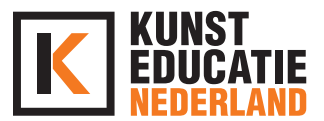

## **OPDRACHT 2 - FOTO/FILM TRUCAGE (15 min.)**

Met deze vorm van 'filmen' kan je ook trucs uithalen. Je kan bijvoorbeeld door een muur lopen, of door de kamer zweven. Hoe? Bij het zweven moet je goed timen (deze opdracht moet je wel met 2 mensen uitvoeren).

#### **Voorbeeld door de muur lopen**

*Je loopt op de muur af tot je niet verder kan. Elke stap die je zet leg je vast in een foto. Als je de laatste foto hebt gemaakt als je vlak voor (of tegen) de muur staat ga je naar de andere kant van de muur en maak je daar weer een volgende foto waar je met de rug tegen de muur staat. Zo lijkt het alsof je door de muur bent gelopen.*

Je kan ook denken aan een broodje dat zichzelf smeert, een glas drinken dat ineens leeg is. Zie het als een vorm van foto/film trucage.

Zorg ervoor dat je minstens 100 foto's hebt gemaakt! Zo heb je uiteindelijk een filmpje van ongeveer 15/20 seconden! Langer mag, graag zelfs! Je hebt veel foto's nodig voor een langer filmpje.

#### **MONTEREN RESULTAAT (10 min.)**

Zie monteren bij opdracht 1.

## **OPDRACHT 3 - LIVE MOTION (25 min.)**

Bedenk nu een verhaallijn voor je Live Motion filmpje. Dat kan van alles zijn! Een achtervolging in huis. Een parcours door je tuin. Of probeer een filmpje na te maken die je op YouTube hebt gezien.

Zorg ervoor dat je minstens 200 foto's hebt gemaakt! Zo heb je uiteindelijk een filmpje van ongeveer 30 seconden. Langer mag, graag zelfs! Je hebt veel foto's nodig voor een lang filmpje.

#### **MONTEREN RESULTAAT (10 min.)**

Zie monteren bij opdracht 1.

### **AFSLUITING (5 MINUTEN)**

Je kan het filmpje uploaden naar YouTube of delen via je social media (Instagram, TikTok, Snapchat of Facebook).

Je mag het resultaat ook delen met ons! Mail dan je resultaat naar [sil@kunsteducatienederland.nl](mailto:sil@kunsteducatienederland.nl), dit mag ook via WeTransfer of je tagt ons in je social media-bericht (@kunsteducatienl)

### BENODIGDHEDEN

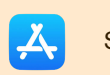

Stop Motion Studio of iMovie of Magisto

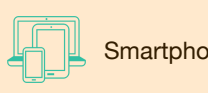

Smartphone of tablet en eventueel computer